# **docker**

# **Requirements**

- 시스템과 인프라 기초 지식
	- 시스템 기반의 구성 요소; 기능 요구사항(functional requirement), 비기능 요구사항(nonfunctional requirement): 신뢰성, 확장성, 운용성, 보안 등, 하드웨어, 네트워크, OS, 미들웨어
	- 클라우드와 온프레미스(on-premises; 자사에서 데이터 센터를 보유하고 시스템 구축부터 운 용까지를 모두 수행하는 형태)
	- 시스템 기반의 구축/운용 흐름
		- 1. 시스템 구축 계획 및 요구사항 정의;
			- 시스템 구축 범위 선정
			- 인프라 요구사항 정의
			- 예산 책정
			- 프로젝트 체계화
			- 기존 시스템과의 연계
			- 시스템 마이그레이션 계획
		- 2. 인프라 설계 단계;
			- 인프라 아키텍처 설계
			- 네트워크 토폴로지 설계
			- 장비 선택, 조달(클라우드인 경우 서비스 선택)
			- OS, 미들웨어 선택, 조달(클라우드인 경우 서비스 선택)
			- 시스템 운용 설계
			- 시스템 마이그레이션 설계
		- 3. 인프라 구축 단계; (\*표시, 퍼블릭 클라우드에서는 필요 없는 경우가 많다)
			- 네트워크 부설\*
			- 서버 설치\*
			- OS 셋업\*
			- 미들웨어 셋업\*
			- 애플리케이션 및 라이브러리 설치
			- 테시트(네트워크 확인, 부하 테스트, 운용 테스트)
			- 시스템 릴리스 및 마이그레이션
		- 4. 운용단계;
			- 서버 프로세스, 네트워크, 리소스, 배치 Job 모니터링
			- 데이터 백업 및 정기 유지보수
			- OS, 미들웨어 버전 업그레이드
			- 애플리케이션 버전 업그레이드
			- 시스템 장애 시 대응
			- 사용자 서포트(헬프데스크)
- 하드웨어와 네트워크 기초 지식
	- 서버 장비; CPU, 메모리, 스토리지
	- 네트워크 주소; MAC 주소(물리주소/이더넷 주소), IP 주소
	- OSI 참조 모델과 통신 프로토콜

#### **OSI 7 Layer**

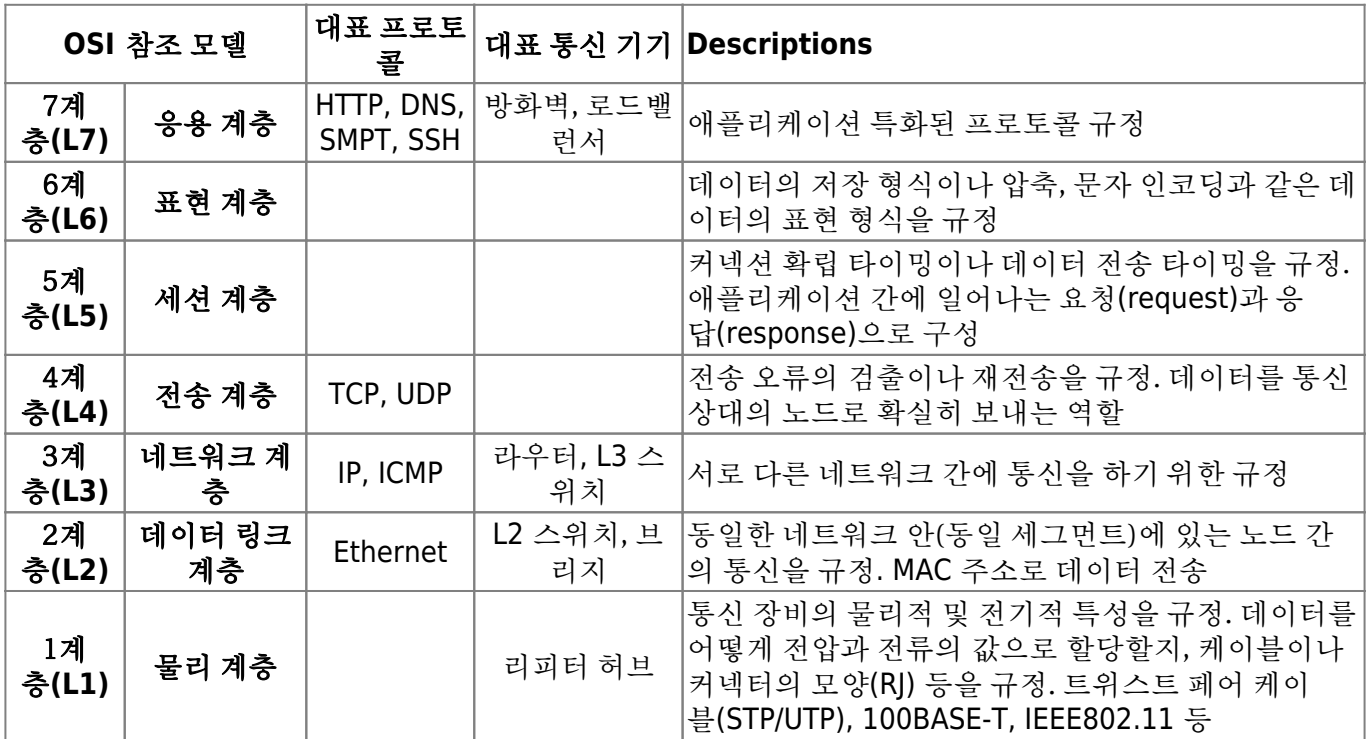

- 방화벽; 패킷 필터형, 애플리케이션 게이트웨이 형
- 라우터/레이어3 스위치; 라우팅 테이블 → 정적 경로(Static Route), 라우팅 프로토콜 → 동적 경 로(Dynamic Route)
- Linux 기초 지식
- Linux 커널; 디바이스 관리, 프로세스 관리, 메모리 관리

# 쉘의 종류

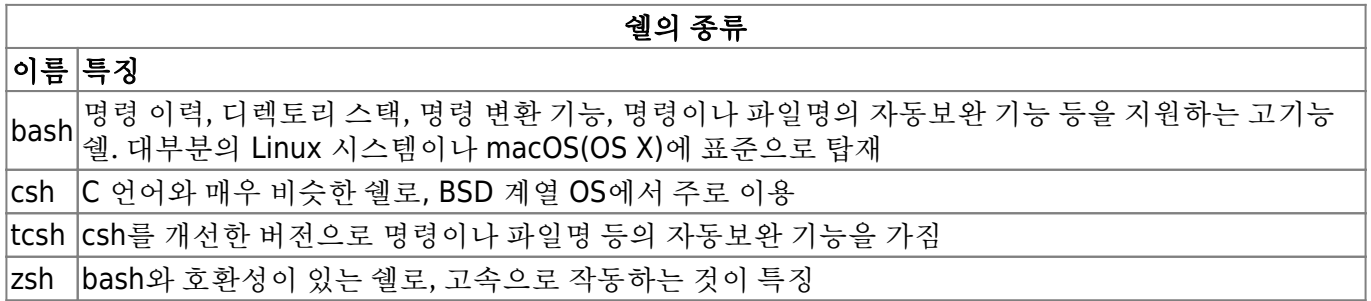

- Linux 파일 시스템; VFS(Virtual File System)
- 디렉토리 구성; /bin, /boot, /dev, /etc, /home, /proc, /sbin, /tmp, /usr, /var
- 보안 기능; 계정에 대한 권한 설정, 네트워크 필터링을 사용한 보안 기능(iptables), SELinux(Security-Enhanced Linux)
- 미들웨어 기초 지식
- 웹서버/웹 애플리케이션 서버; Apache HTTP Server, IIS(Internet Information Services), Nginx, ..
- 데이터베이스 서버;
	- RDBMS; MySQL, PostgreSQL, Oracle Database, …
	- NoSQL; Redis, MongoDB, Apache Cassandra, …
- 시스템 감시 툴; Zabbix, Datadog, Mackerel, …
- 인프라 구성 관리 기초 지식
- 인프라 구성 관리; Chef, Ansible, Puppet, Itamae, … Kubernetes
- 지속적 인티그레이션/지속적 딜리버리;
	- CI(Continuous Integration) 애플리케이션의 코드를 추가 및 수정할 때마다 테스트를 실행하고 확실하게 작동하는 코드를 유지하는 방법; Jenkins, …

#### **Linux** 디렉토리 구성

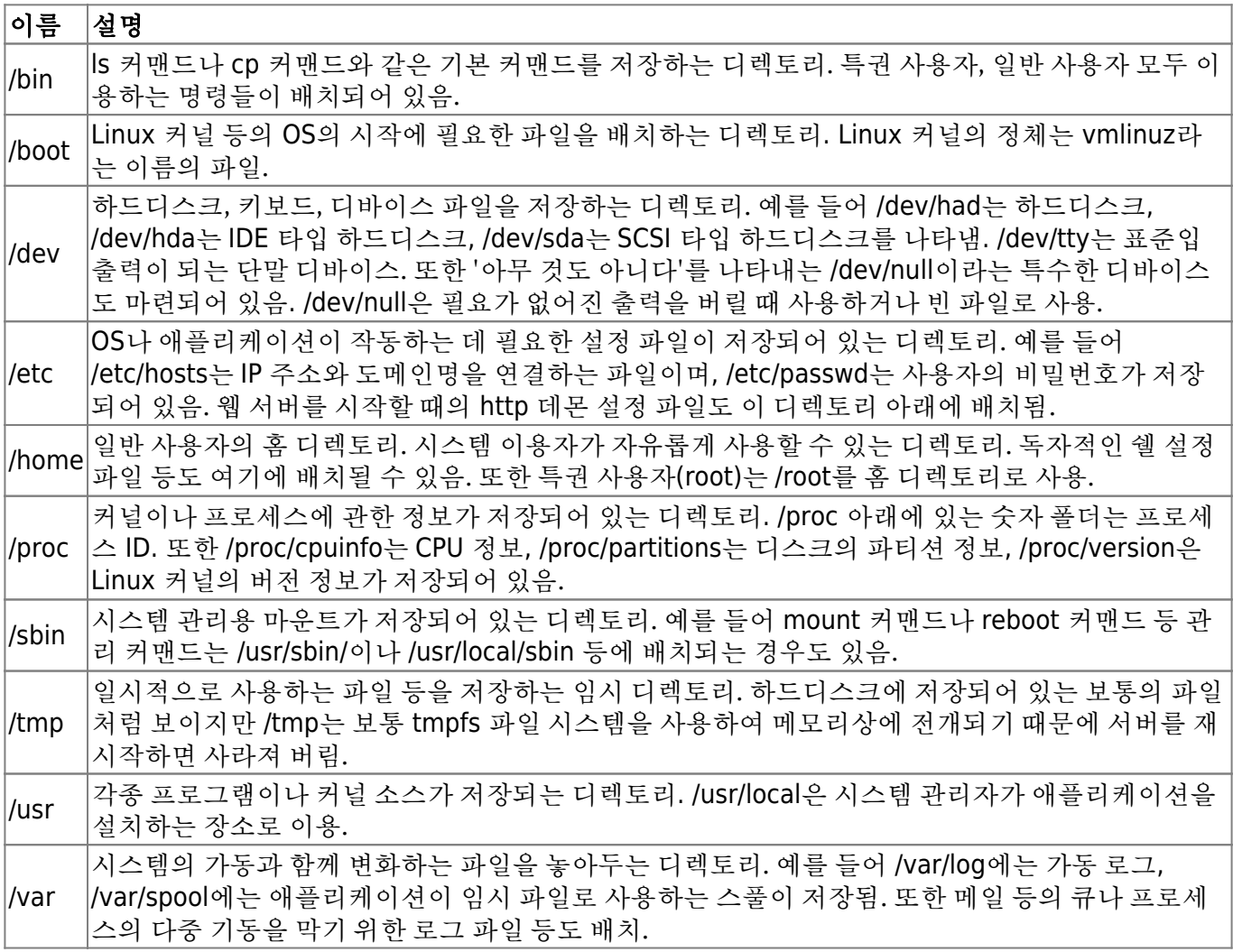

# 컨테이너 기술과 **Docker** 개요

- 커테이너; 호스트 OS 상에 논리적인 구획(커테이너)을 만들고, 애플리케이셔을 작동시키기 위해 필 요한 라이브러리나 애플리케이션 등을 하나로 모아, 마치 별도의 서비인 것처럼 사용할 수 있게 만든 것.
- 서버 가상화
	- 호스트형 서버 가상화; Oracle VM Virtual Box, VMware VMware Workstation player 등 하이퍼바이저형 서버 가상화; Microsoft Windows Server의 'Hyper-V', Citrix 'XenServer'
- Docker; 애플리케이션의 실행에 필요한 환경을 하나의 이미지로 모아두고, 그 이미지를 사용하여 다 양한 환경에서 애플리케이션 실행 환경을 구축 및 운용하기 위한 오픈소스 플랫폼. <https://www.docker.com/>
- 웹 시스템 개발 시 애플리케이션을 제품 환경에서 가동시키기 위해 필요한 요소
	- 애플리케이션의 실행 모듈(프로그램 본체)
	- 미들웨어나 라이브러리군
	- OS/네트워크 등과 같은 인프라 환경 설정
- Docker 기능;
	- Docker 이미지를 만드는 기능(Build)
	- Docker 이미지를 공유하는 기능 (Ship)
	- Docker 컨테이너를 작동시키는 기능 (Run)
- Docker 컴포넌트
	- Docker Enging; Docker의 핵심 기능
	- Docker Registry; 이미지 공개 및 공유
	- Docker Compose; 컨테이너 일원 관리
	- Docker Machine; Docker 실행 환경 구축
	- Docker Swarm; 클러스터 관리
- Docker의 작동 구조
	- 커테이너를 구획하는 장치 (namespace): PID namespace, Network namespace, UID namespace, MOUNT namespace, UTS namespace, IPC namespace
	- 릴리스 관리 장치 (cgroups);
	- 네트워크 구성(가상 브리지/가상 NIC)
	- Docker 이미지의 데이터 관리 장치; AUFS, Btrfs, Device Mapper, OverlayFS, ZFS
- NAT(Network Address Translation); 프라이빗 네트워크 상의 컴퓨터와 인터넷 상의 서버간 통신이 성립되도록 변환하는 기술 글로벌 IP 주소와 프라이빗 IP 주소를 1:1로 변환.
- NAPT(Network Address Port Translation) (IP 마스커레이드); 프라이빗 IP 주소와 함께 포트 번호도 함께 변환하는 기술

# **Getting started docker**

- 설치
- 작동 확인
	- hello world
	- 버전 확인 (docker version)
	- 실행 환경 확인 (docker system info)
	- 디스크 이용 상황 (docker system df)
- nginx 동작 예제; docker 이미지 다운로드 → nginx 작동 → nginx 작동 확인 → nginx 기동 정지

# **'hello world' on docker**

docker containder run <Docker 이미지명> <실행할 명령>

\$ docker containder run ubuntu:latest /bin/echo 'Hello world' # ubuntu 이미 지를 바탕으로 docker 컨테이너를 작성 및 실행한 후 작성한 컨테이너 안에서 "Hello world" 표시 \$ docker version # docker 버전, go 언어 버전, os, 아키텍처 등을 확인 \$ docker system info # docker 실행 환경의 상세 설정 표시 \$ docker system df # docker가 사용하고 있는 디스크의 이용 상황 표시

# **nginx** 작동 예제

\$ docker pull nginx # nginx 이미지 다운로드

```
$ docker image ls # 다운로드 한 이미지 확인
$ docker container run --name webserver -d -p 80:80 nginx # 이미지를 사용하여
nginx 서버를 가동, 웹 브라우저에서 http://localhost:80 으로 접속하여 작동 확인
$ docker container ps # nginx 서버의 상태를 확인
$ docker container stats webserver # 컨테이너 가동 확인
$ docker stop webserver # 컨테이너 정지
$ docker start webserver # 컨테이너 기동
```
# **Commands**

이미지 조작

#### **Docker Hub**

<https://hub.docker.com>

#### 이미지 다운로드**(docker image pull)**

docker hub에서 이미지 다운로드

#### **docker image pull**

```
$ docker image pull [옵션] 이미지명[:태그명]
```

```
$ docker image pull centos:7 # CentOS의 이미지 취득
$ docker image pull -a centos # CentOS의 모든 태그 이미지 취득
$ docker image pull gcr.io.tensorflow/tensorflow # TensorFlow의 URL을 지정하여
이미지 취득
```
#### 이미지 목록 표시**(docker image ls)**

```
취득한 이미지의 목록 표시
```
#### **docker image ls**

\$ docker image ls [옵션] [리포지토리명]

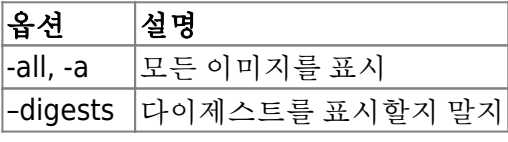

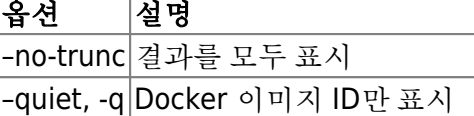

\$ docker image ls

결과

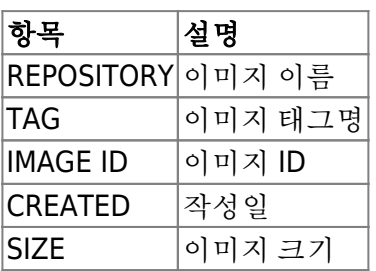

• DCT(Docker Content Trust)

\$ export DOCKER\_CONTENT\_TRUST = 1 # DCT 기능의 유효화, 서명 된 이미지를 다운로드 할 때 이미지 작성자의 공개키를 사용하여 이미지가 진짜인지 아닌지 확인. 만일 변조된 경우 그 이미지를 무효 로 만듦. 이 공개키를 Tagging Key라고 함. \$ export DOCKER\_CONTENT\_TRUST = 0 # DCT 기능의 무효화

이미지 상세 정보 확인**(docker image inspect)**

이미지 상세 정보 확인

```
$ docker image inspect centos:7 # centos:7 이미지 상세 정보 확인
$ docker image inspect --format="{{ .Os}}" centos:7 # OS 정보 취득
$ docker image inspect --format="{{ .ContainderConfig.Image }}" centos:7 #
image 정보 취득
```
- 결과는 JSON(JavaScrip Object Notation) 형식으로 표시
	- 1. 이미지 ID
	- 2. 작성일
	- 3. Docker 버전
	- 4. CPU 아키텍처

# 이미지 태그 설정**(docker image tag)**

이미지에 표식이 되는 태그를 붙임

### **docker image tag**

```
<Docker Hub 사용자명>/이미지명:[태그명]
```

```
$ docker image tag nginx alexlevine/webserver:1.0 # alexlevine 사용자명의
webserver 이미지에 1.0의 태그 설정
```
# 이미지 검색**(docker search)**

docker hub에 공개되어 있는 이미지 검색

# **docker search**

docker search [옵션] <검색 키워드>

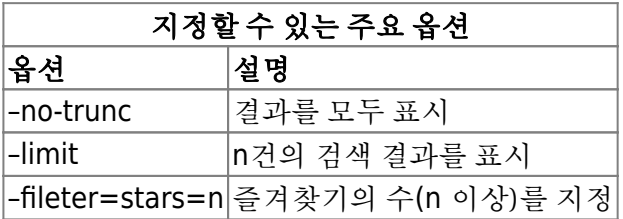

\$ docker search nginx # Docker Hub에 공개되어 있는 이미지 검색

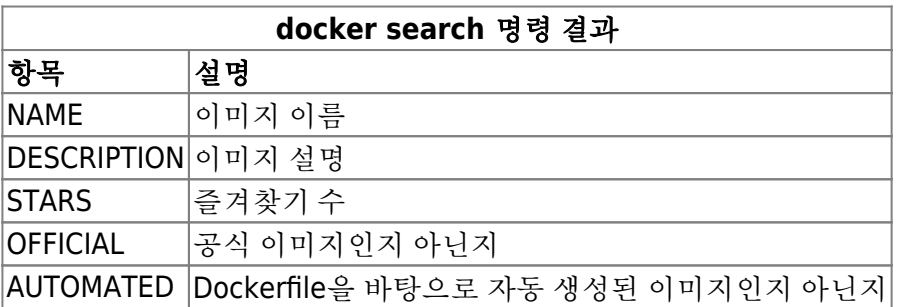

# 이미지 삭제**(docker image rm)**

작성한 이미지 삭제

# **docker image rm**

docker image rm [옵션] 이미지명 [이미지명]

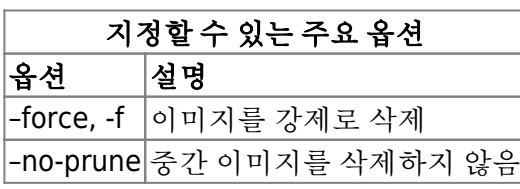

\$ docker image rm nginx # nginx 이미지 삭제

#### **docker image prune**

사용하지 않은 Docker 이미지 삭제

docker image prune [옵션]

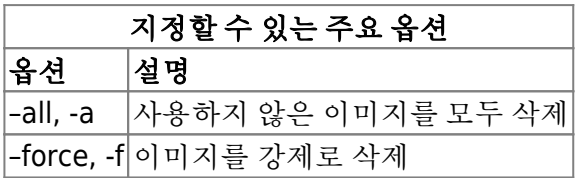

# **Docker Hub**에 로그인**(docker login)**

docker 리포지토리에 업로드하기 위해 docker에 로그인

### **docker login**

docker login [옵션] [서버]

![](_page_7_Picture_149.jpeg)

\$ docker login Username: [등록한 사용자명] Password: [등록한 비밀번호] Login Succeeded

# 이미지 업로드**(docker image push)**

docker hub에 이미지 업로드

# **docker image push**

docker image push 이미지명[:태그명]

이미지명; <Docker Hub 사용자명>/이미지명:[태그명]

\$ docker image push alexlevine/webserver:1.0

# **Docker Hub**에서 로그아웃**(docker logout)**

docker hub에서 로그아웃

docker logout [서버명]

# 컨테이너 생성/시작/정지

# **Docker** 컨테이너의 라이프 사이클

- 커테이너 생성; docker container create
- 컨테이너 생성 및 시작; docker container run
- 컨테이너 시작; docker container start
- 컨테이너 정지; docker container stop
- 컨테이너 삭제; docker container rm

# 컨테이너 생성 및 시작**(docker container run)**

컨테이너의 생성 및 시작

### **docker container run**

```
docker container run [옵션] 이미지명[:태그명] [인수]
```
![](_page_8_Picture_163.jpeg)

\$ docker container run -it --name "test1" centos /bin/cal # docker container run; 컨테이너를 생성 및 실행 # -it; 콘솔에 결과를 출력하는 옵션 # --name "test1"; 컨테이너 명 # centos; 이미지명 # /bin/cal; 컨테이너에서 실행할 명령

\$ docker container run -it --name "test2" centos /bin/bash # bash 실행

### 컨테이너의 백그라운드 실행**(docker container run)**

docker를 이용하는 경우의 대부분은 컨테이너에 서버 기능을 가지게 해서 실행하는 경우, 대화식이 아닌 백그라운드에서 실행

#### **docker container run**

docker container run [실행 옵션] 이미지명[:태그명] [인수]

![](_page_9_Picture_225.jpeg)

\$ docker container run -d centos /bin/ping localhost

- # docker container run; 컨테이너를 생성 및 실행
- # -d; 백그라운드에서 실행하는 옵션
- # centos; 이미지명
- # /bin/ping localhost; 컨테이너에서 실행할 명령

fbcdab0e9417.....

\$ docker container logs -t fbcdab0e9417 # 컨테이너의 로그 확인

![](_page_9_Picture_226.jpeg)

\$ docker container run -it --restart=always centos /bin/bash # 컨테이너를 항상 재시작

# 컨테이너의 네트워크 설정**(docker container run)**

컨테이너의 네트워크를 설정

# **docker container run**

docker container run [네트워크 옵션]: 이미지명[:태그명] [인수]

![](_page_9_Picture_227.jpeg)

![](_page_10_Picture_182.jpeg)

 $\frac{1}{2}$ 

\$ docker container run -d --dns 192.168.1.1 nginx # 컨테이너의 DNS 서버 지정 \$ docker container run -d --mac-address="92:d0:c6:0a:29:33" centos # MAC 주 소 지정 2a4f6cf4da30a... \$ docker container inspect --format="{{ .Config.MacAddress }}" 2a5f 92:d0:c6:0a:29:33 \$ docker container run -it --add-host test.com:192.168.1.1 centos # 호스트명 과 IP 주소 정의 \$ docker container run -it --hostname www.test.com --add-host node1.test.com:6 192.168.1.1 centos # 호스트명 설정

![](_page_10_Picture_183.jpeg)

- 사용자 정의 네트워크 작성
- \$ docker network create -d bridge webap-net
- \$ docker container run --net=webap-net -it centos

### 자원을 지정하여 컨테이너 생성 및 실행**(docker container run)**

CPU나 메모리와 같은 자원을 지정하여 컨테이너를 생성 및 실행

#### **docker container run**

docker container run [자원 옵션] 이미지명[:태그명] [인수]

![](_page_10_Picture_184.jpeg)

# \$ docker container run --cpu-shares=512 --memory=1g centos # CPU 시간의 상대 비율과 메모리 사용량을 지정

\$ docker container run -v /Users/alex/webap:/usr/share/nginx/html nginx # 디 렉토리 공유

## 컨테이너를 생성 및 시작하는 환경을 지정**(docker container run)**

컨테이너의 환경변수나 컨테이너 안의 작업 디렉토리 등을 지정하여 컨테이너를 생성/실행

#### **docker container run**

docker container run [환경설정 옵션] 이미지명[:태그명] [인수]

![](_page_11_Picture_190.jpeg)

\$ docker container run -it -e foo=bar centos /bin/bash # 환경변수 foo 설정

```
$ cat env_list # env_list 파일 생성
hoge=fuga
foo=bar
```
\$ docker container run -it --env-file=env\_list centos /bin/bash # evn\_list 파일로 환경변수의 일괄 설정

\$ docker container run -it -w=/tensorflow centos /bin/bash # 작업 디렉토리 설정

### 가동 컨테이너 목록 표시**(docker container ls)**

docker 상에서 작동하는 컨테이너의 가동상태를 확인

#### **docker container ls**

docker container ls [옵션]

![](_page_11_Picture_191.jpeg)

```
$ docker container ls # 컨테이너 목록 표시
$ docker container ls -a -f name=test1 # 컨테이너 목록의 필터링
$ docker container ls -a -f exited=0
```
![](_page_12_Picture_213.jpeg)

\$ docker container ls -a --format "{{.Names}}: {{.Status}}" # 컨테이너 목록의 출력 형식 지정 \$ docker container ls -a --format "table {{.Names}}\t{{.Status}}\t {{.Mounts}}" # 컨테이너 목록을 표 형식으로 출력

#### 컨테이너 가동 확인**(docker container stats)**

docker 상에서 작동하는 컨테이너 가동 상태를 확인

#### **docker container stats**

docker container stats [컨테이너 식별자]

\$ docker container stats webserver # 컨테이너 가동 확인

![](_page_12_Picture_214.jpeg)

![](_page_13_Picture_168.jpeg)

\* Ctrl + C; 명령 종료

\$ docker container top webserver # 프로세스 확인

### 컨테이너 시작**(docker container start)**

정지하고 있는 컨테이너 시작

#### **docker container start**

docker container start [옵션] <컨테이너 식별자> [컨테이너 식별자]

![](_page_13_Picture_169.jpeg)

\$ docker container start dbb4bbe0f470 # 컨테이너 ID가 dbb4bbe0f470인 컨테이너 시 작

### 컨테이너 정지**(docker container stop)**

실행 중인 컨테이너를 정지

#### **docker container stop**

docker container stop [옵션] <컨테이너 식별자> [컨테이너 식별자]

지정할 수 있는 주요 옵션

![](_page_13_Picture_170.jpeg)

#### \$ docker container stop -t 2 dbb4bbe0f470

docker container kill; 강제적으로 컨테이너를 정지시킬 때

### 컨테이너 재시작**(docker container restart)**

컨테이너를 재시작

docker container restart [옵션] <컨테이너 식별자> [컨테이너 식별자]

#### 지정할 수 있는 주요 옵션

#### 옵션 설명

–time, -t 컨테이너의 재시작 시간을 지정(기본값은 10초)

\$ docker container restart -t 2 webserver

docker container run –restart; 컨테이너 안에서 실행하는 명령의 종료 스테이터스(정상 종료되었는 지 아닌지)에 따라 컨테이너를 자동으로 재시작하고 싶은 경우.

# 컨테이너 삭제**(docker container rm)**

정지하고 있는 컨테이너를 삭제

# **docker container rm**

docker container rm [옵션] <컨테이너 식별자> [컨테이너 식별자]

![](_page_14_Picture_148.jpeg)

\$ docker container rm dbb4bbe0f470 # 컨테이너 삭제

# 컨테이너 중단/재개**(docker container pause/docker container unpause)**

실행중인 컨테이너에서 작동 중인 프로세스를 모두 중단

# **docker container pause/docker container unpause**

docker container pause <컨테이너 식별자>

```
$ docker container pause webserver # 컨테이너 중단
$ docker container unpause wbserver # 중단 컨테이너 재개
```
# 컨테이너 네트워크

docker 컨테이너 끼리 통신을 할 때는 docker 네트워크를 통해 수행

# 네트워크 목록 표시**(docker network ls)**

docker 네트워크의 목록 확인

docker network ls [옵션]

![](_page_14_Picture_149.jpeg)

# \$ docker network ls

![](_page_15_Picture_206.jpeg)

#### \$ docker network ls -q --filter driver=bridge # 네트워크 목록 표시의 필터링

오버레이 네트워크(overlay network); 물리 네트워크 상에서 소프트웨어적으로 에뮬레이트한 네트 워크. 물리 네트워크를 덮듯이 가상 네트워크가 구성된다는 점에서 가상 네트워크라라고도 함. 물리 네트워크의 구조가 은폐되어 그 아래에 있는 물리 계층의 형태나 제어 방식 등을 의식하지 않고 이용 할 수 있다는 것이 특징. 예를 들어 여러 개의 호스트에 걸친 네트워크를 구성할 때 사용. 소프트웨어 로 구성된 네트워크이므로 물리 작업을 수반하지 않고 자유롭게 구성을 변경할 수 있다는 장점.

#### 네트워크 작성**(docker network create)**

새로운 네트워크 작성

docker network create [옵션] 네트워크

![](_page_15_Picture_207.jpeg)

\$ docker network create --driver=bridge web-network # web-network라는 이름의 브리지 네트워크 작성 # docker network ls --filter driver=bridge # 작성한 네트워크 확인, filter=bridge

#### 네트워크 연결**(docker network connect/docker network disconnect)**

docker 컨테이너를 docker 네트워크에 연결/연결 해제 명령

#### **docker network connect/docker network disconnet**

docker network connect [옵션] 네트워크 컨테이너

![](_page_15_Picture_208.jpeg)

지정할 수 있는 주요 옵션 옵션 설명 –link 다른 컨테이너에 대한 링크

\$ docker network connect web-network webfront # 네트워크에 대한 연결 \$ docker container inspect webfront # 컨테이너 네트워크 확인 \$ docker container run -itd --name=webp --net=web-network nginx # 네트워크를 지정한 컨테이너 시작 \$ docker network disconnet web-network webfront # 네트워크에 대한 연결 해제

#### 네트워크 상세 정보 확인**(docker network inspect)**

네트워크 상세 정보를 확인

#### **docker network inspect**

docker network inspect [옵션] 네트워크

\$ docker network inspect web-network # 네트워크 상세 정보 표시

#### 네트워크 삭제**(docker network rm)**

docker 네트워크 삭제

#### **docker network rm**

docker network rm [옵션] 네트워크

\$ docker network rm web-network

# 가동중인 컨테이너 조작

실제 환경에서 운용할 때 이미 가동 중인 컨테이너의 상태를 확인하거나 임의의 프로세스를 실행시킬 때 하는 조작

#### 가동 컨테이너 연결**(docker container attach)**

가동 중인 컨테이너에 연결할 때. 연결한 컨테이너를 종료하려면 Ctrl+C, 컨테이너를 시작한 채로 컨테 이너 안에서 움직이는 프로세스만 종료하려면 Ctrl+P, Ctrl+Q 입력.

#### **docker container attach**

```
$ docker container attach sample # 컨테이너에 연결
```
### 가동 컨테이너에서 프로세스 실행**(docker container exec)**

#### **docker container exec**

docker container exec [옵션] <컨테이너 식별자> <실행할 명령> [인수]

![](_page_17_Picture_227.jpeg)

\$ docker container exec -it webserver /bin/bash # 컨테이너에서 bash 실행 \$ docker container exec -it webserver /bin/echo "Hello world" # 컨테이너에서 echo 실행

### 가동 컨테이너의 프로세스 확인**(docker container top)**

가동 중인 컨테이너에서 실행되고 있는 프로세스 확인

#### **docker container top**

\$ docker container top webserver # 프로세스 확인

### 가동 컨테이너의 포트 전송 확인**(docker container port)**

가동 중인 컨테이너에서 실행되고 있는 프로세스가 전송되고 있는 포트를 확인

#### **docker container port**

\$ docker container port webserver

![](_page_17_Picture_228.jpeg)

![](_page_18_Picture_230.jpeg)

#### 컨테이너 이름 변경**(docker container rename)**

컨테이너 이름 변경

#### **docker container rename**

\$ docker container rename old new

#### 컨테이너 안의 파일을 복사**(docker container cp)**

컨테이너 안의 파일을 호스트에 복사

#### **docker container cp**

docker container cp <컨테이너 식별자>:<컨테이너 안의 파일 경로> <호스트의 디렉토리 경로> docker container cp <호스트 파일> <컨테이너 식별자>:<컨테이너 안의 파일 경로>

```
$ docker container cp webserver:/etc/nginx/nginx.conf /tmp/nginx.conf # 컨테
이너에서 호스트로 파일 복사
$ docker container cp ./test.txt webserver:/tmp/test.txt # 호스트에서 컨테이너
로 파일 복사
```
### 컨테이너 조작의 차분 확인**(docker container diff)**

컨테이너 안에서 어떤 조작을 하여 컨테이너가 이미지로부터 생성되었을 때와 달라진 점(차분)을 확인

#### **docker container diff**

docker container diff <컨테이너 식별자>

![](_page_19_Picture_173.jpeg)

\$ docker container diff test

# 이미지 생성

docker 컨테이너를 바탕으로 docker 이미지 작성

# 컨테이너로부터 이미지 작성**(docker container commit)**

컨테이너로부터 이미지 작성

### **docker container commit**

docker container commit [옵션] <컨테이너 식별자> [이미지명[:태그명]]

![](_page_19_Picture_174.jpeg)

</panel-body>

```
$ docker container commit -a "Alex Levine" webserver alexlevine/webfront:1.0
# 컨테이너로부터 이미지 작성
```
\$ docker image inspect alexlevine/webfront:1.0 # 이미지 상세 정보 확인

# 컨테이너를 **tar** 파일로 출력**(docker container export)**

가동 중인 컨테이너의 디렉토리/파일들을 모아서 tar 파일 만들기

### **docker container export**

docker container export <커테이너 식별자>

```
$ docker container export webserver > latest.tar # 파일 출력
$ tar -tf latest.tar # 생성된 tar 파일의 상세 정보 확인
$ tar tf latest.tar | more
```
# **tar** 파일로부터 이미지 작성**(docker image import)**

Linux OS 이미지의 디렉토리/파일로부터 docker 이미지 생성

#### **docker image import**

docker image import <파일 또는 URL> | - [이미지명[:태그명]]

docker image import 명령으로 지정할 수 있는 아카이브 파일; tar, tar.gz, tgz, bzip, tar.xz, txz

```
$ cat latest.tar | docker image import - alexlevine/webfront:1.1 # 이미지 작성
$ docker image ls # 이미지 확인
```
#### 이미지 저장**(docker image save)**

docker 이미지를 tar로 저장

#### **docker image save**

docker image save [옵션] <저장 파일명> [이미지명]

```
$ docker image save -o export.tar tensorflow # 이미지 저장 -o 옵션으로 파일명 지정
$ \;ls \; -l
```
#### 이미지 읽어 들이기**(docker image load)**

tar 이미지로부터 이미지를 읽음

#### **docker image load**

docker image load [옵션]

\$ docker image load -i export.tar # 이미지 읽음 -i 옵션으로 파일 지정

- docker container export ↔ docker container import
- docker image save ↔ docker image load

#### 불필요한 이미지/컨테이너를 일괄 삭제**(docker system prune)**

사용하지 않는 이미지, 컨테이너, 볼륨, 네트워크를 일괄 삭제

#### **docker system prune**

docker system prune [옵션]

![](_page_20_Picture_150.jpeg)

\$ docker system prune -a # 불필요한 리소스 삭제

# **Dockerfile**을 사용한 코드에 의한 서버 구축

Dockerfile; 베이스가 되는 이미지에 각종 미들웨어를 설치 및 설정하고, 개발한 애플리케이션의 실행 모듈을 전개하기 위한 애플리케이션의 실행 기반의 모든 구성 정보를 기술.

# **Dockerfile**을 사용한 구성 관리

- 1. 베이스가 될 Docker 이미지
- 2. Docker 컨테이너 안에서 수행한 조작(명령)
- 3. 환경변수 등의 설정
- 4. Docker 컨테이너 안에서 작동시켜둘 데몬 실행

## **Dockerfile**의 기본 구문 및 작성

### **Dockerfile**의 기본 서식

명령 인수

![](_page_21_Picture_188.jpeg)

주석; #

# **Dockerfile** 작성

FROM 명령

FROM [이미지명] FROM [이미지명]:[태그명] FROM [이미지명]@[다이제스트]

# **Dockerfile**의 빌드와 이미지 레이어

#### **Dockerfile**로부터 **Docker** 이미지 만들기

#### **docker build** 명령의 서식

docker build -t [생성할 이미지명]:[태그명] [Dockerfile의 위치]

\$ docker build -t sample:1.0 /home/docker/sample # Dockerfile 빌드 \$ docker build -t sample -f Dockerfile.base . # Dockerfile.base 파일 빌드

#### **Docker** 이미지의 레이어 구조

Dockerfile의 명령 한 줄마다 이미지 작성

### 멀티스테이지 빌드를 사용한 애플리케이션 개발

빌드 환경, 제품 환경이 다르므로 멀티스테이지 빌드 기능 사용

#### **Dockerfile** 만들기

# 1. Build Image FROM golang:1.8.4-jessie AS builder # Install dependencies WORKDIR /go/src/github.com/alexlevine/greet RUN go get -d -v github.com/urfave/cli \$ Build modules COPY main.go . RUN GOOS=linux go build -a -o greet .  $\#$  --------# 2. Production Image FROM busybox # 기본적인 Linux 명령들을 하나로 모아 놓은 것으로, 최소한으로 필요한 Linux 쉘 환경을 제공하는 경우 이용 WORKDIR /opt/greet/bin # Deploy modules COPY --from=builder /go/src/github.com/alexlevine/greet/ .

ENTRYPOINT ["./greet"]

#### **Docker** 이미지의 빌드

\$ docker build -t greet .

#### **Docker** 컨테이너의 시작

\$ docker container run -it --rm greet alex Hello alex

\$ docker container run -it --rm greet --lang=es alex Hola alex

### 명령 및 데몬 실행

Dockerfile에서 명령이나 데몬을 실행하는 방법

#### 명령 실행**(RUN** 실행)

RUN [실행하고 싶은 명령]

- 1. Shell 형식으로 기술; 쉘 경유.
- 2. Exec 형식으로 기술; 쉘을 경유하지 않고 직접 실행

# Shell 형식 RUN apt-get install -y nginx

# Exec 형식 RUN ["/bin/bash", "-c", "apt-get install -y nginx"]

- RUN 명령을 여러 개 지정하면 명령 줄만큼의 레이어 생성
- RUN 명령을 한 줄로 지정하면 하나의 레이어 생성; RUN 명령의 줄 바꿈은 \

#### 데몬 실행**(CMD** 명령)

- RUN 명령은 이미지를 작성하기 위해 실행하는 명령을 기술, 이미지를 바탕으로 생성된 컨테이너 안 에서 명령을 실행하려면 CMD
- Dockerfile에는 하나의 CMD 명령. 여러 개 지정시 마지막 명령만 유효

CMD [실행하고 싶은 명령]

- 1. Exec 형식으로 기술
- 2. Shell 형식으로 기술
- 3. ENTRYPOINT 명령의 인수로 CMD 명령 사용
- 패키지 관리 시스템
	- YUM(Yellowdog Updater Modified); CentOS, Fedora, Red Hat 계열 → DNF(Dandified Yum)
	- APT(Advanced Packaging Tool); Debian, Ubuntu, Debian 계열

#### 데몬 실행**(ENTRYPOINT** 명령)

ENTRYPOINT 명령에서 지정한 명령은 Dockerfile에서 빌드한 이미지로부터 Docker 컨테이너를 시 작하기 때문에 docker container run 명령을 실행했을 때 실행

ENTRYPOINT [실행하고 싶은 명령]

- 1. Exec 형식으로 기술
- 2. Shell 형식으로 기술
- ENTRYPOINT vs. CMD:
	- CMD; 컨테이너 시작 시에 실행하고 싶은 명령을 정의해도 docker container run 명령 실행 시 에 인수로 새로운 명령을 지정한 경우 이것을 우선 실행
	- ENTRYPOINT; 지정한 명령은 반드시 컨테이너에서 실행, 실행 시에 명령 인수를 지정하고 싶을 때는 CMD 명령과 조합하여 사용.

#### 빌드 완료 후에 실행되는 명령**(ONBUILD** 명령)

ONBUILD [실행하고 싶은 명령]

#### 시스템 콜 시그널의 설정**(STOPSIGNAL** 명령)

STOPSIGNAL [시그널]

#### 컨테이너의 헬스 체크 명령**(HEALTHCHECK** 명령)

HEALTHCHECK [옵션] CMD 실행할 명령

![](_page_24_Picture_201.jpeg)

### 환경 및 네트워크 설정

Dockerfile 안에서 이용할 수 있는 환경변수나 컨테이너 안에서의 작업 디렉토리 지정

#### 환경변수 설정**(ENV** 명령)

ENV [key] [value] ENV [key]=[value]

#### 작업 디렉토리 지정**(WORKDIR** 명령)

WORKDIR [작업 디렉토리 경로]

RUN, CMD, ENTRYPOINT, COPY, ADD 명령에 대한 작업 디렉토리 지정

Dockerfile의 저장 위치; 빌드에 필요 없는 파일은 Dockerfile과 똑같은 디렉토리에 두지 않도록 주의

COPY <호스트의 파일 경로> <Docker 이미지의 파일 경로> COPY ["<호스트의 파일 경로>" "<Docker 이미지의 파일 경로>"]

이미지에 호스트 상의 파일이나 디렉토리를 복사할 때 사용

#### 파일 복사**(COPY** 명령)

빌드에 불필요한 파일 제외; .dockerignore 파일 작성

ADD <호스트의 파일 경로> <Docker 이미지의 파일 경로> ADD ["<호스트의 파일 경로>" "<Docker 이미지의 파일 경로>"]

이미지에 호스트 상의 파일이나 디렉토리를 추가할 때 사용

#### 파일 및 디렉토리 추가**(ADD** 명령)

#### 파일 설정

SHELL ["쉘의 경로", "파라미터"]

쉘 형식으로 명령을 실행할 때 기본 쉘 설정

# 기본 쉘 설정**(SHELL** 명령)

ARG <이름>[=기본값]

### **Dockerfile** 내 변수의 설정**(ARG** 명령)

EXPOSE <포트 번호>

컨테이너의 공개 포트 번호를 지정

Dockerfile 안에서 사용할 변수를 정의할 때 사용

# 포트 설정**(EXPOSE** 명령)

# 라벨 지정**(LABEL** 명령)

LABEL <키 명>=<값>

이미지에 버전 정보나 작성자 정보, 코멘트 등과 같은 정보를 제공할 때 사용

Last update: 2021/08/08 20:37 public:computer:docker https://theta5912.net/doku.php?id=public:computer:docker&rev=1628422667

RUN, CMD, ENTRYPOINT 명령을 실행하기 위한 사용자 지정

### 볼룸 마운트**(VOLUME** 명령)

이미지에 볼륨을 할당

VOLUME ["/마운트 포인트"]

# **Docker** 이미지 공개

# **Docker** 이미지의 자동 생성 및 공개

- Automated Build의 흐름; Docker Hub에는 버전 관리 툴인 GitHub 및 Bitbucket과 연결하여 Dockerfile로부터 Docker 이미지를 자동으로 생성하는 'Automated Build' 기능이 있음. 이 기능은 GitHub 또는 Bitbucket에서 관리되는 Dockerfile을 바탕으로 Docker 이미지를 자동으로 빌드하는 기능.
	- 1. GitHub에 공개하기
	- 2. Docker Hub의 링크 설정
	- 3. Dockerfile의 빌드
	- 4. Docker 이미지 확인

# **Docker Registry**를 사용한 프라이빗 레지스트리 구축

- 1. 로컬 환경에 Docker 레지스트리 구축하기; Docker Store에 공개되어 있는 공식 이미지 'registry' 사 용
- 2. Docker 이미지 업로드
- 3. Docker 이미지의 다운로드와 작동 확인

# 클라우드 서비스를 사용한 프라이빗 레지스트리 구축

- GCP(Google Cloud Platform)은 Docker 이미지를 프라이빗으로 관리할 수 있는 'Google Container Registry'를 제공. 이 서비스는 GCP의 오브젝트 스토리지 서비스인 'Google Cloud Storage'를 데이터 저장 장소로 사용.
- 1. Google Container Registry 준비하기
- 2. Docker 이미지의 업로드
- 3. Docker 이미지의 다운로드와 작동 확인

# 여러 컨테이너의 운용 관리

Docker에서 움직이는 웹 애플리케이션을 제품 환경에서 운용할 때는 애플리케이션 서버, 로그 서버, 프 록시 서버 등과 같이 여러 개의 컨테이너들을 연계하여 작동

# 여러 컨테이너 관리의 개요

# 웹 3계층 시스템 아키텍처

- 프론트 서버; 웹 프론트 서버 혹은 웹 서버, Nginx, Microsoft의 IIS(Internet Information Services) 등.
- 애플리케이션 서버; 결제 처리, 수주 처리 등 애플리케이션의 처리를 실행하는 프로그램의 실행 환경
- 데이터베이스(DB) 서버;
	- RDBMS(Relational Database Management System) → MySQL, PostgreSQL, Oracle Database 등.
	- $N$ oSQL → KVS(Key-Value Store), 도큐먼트 지향 데이터 베이스(도큐먼트 데이터베이스) 등.

# 영구 데이터의 관리

- 데이터의 백업 및 복원
- 로그 수집

## **Docker Compose**

- 여러 컨테이너를 모아서 관리하기 위한 툴
- docker-compose.yml; 컨테이너의 구성 정보를 정의함으로써 동일 호스트상의 여러 컨테이너를 일 괄적으로 관리, YAML 형식의 파일로 관리.

# 웹 애플리케이션을 로컬에서 움직여 보자

- 1. Compose 구성 파일의 작성; 소스 파일 확인 → 구성 정의
- 2. 여러 Docker 컨테이너 시작; \$ docker-compose up
- 3. docker-compose ps
- 4. 여러 Docker 컨테이너 정지; \$ docker-compose stop
- 5. docker-compose down; 리소스 삭제

# **Docker Compose**를 사용한 여러 컨테이너의 구성 관리

'Docker Compose'의 구성 관리 파일인 docker-compose.yml 작성 방법

YAML

### **docker-compose.yml**의 개요

버전

version: 3.3

![](_page_28_Picture_201.jpeg)

```
# 버전을 지정
version: "3"
# 서비스 정의
services:
   webserver:
     image: ubuntu
     ports:
       - "80:80"
     networks:
       - webnet
   redis:
     image: redis
     networks:
       - webnet
# 네트워크 정의
networks:
   webnet:
#데이터 볼륨 정의
volumes:
   data-volume:
 1. 이미지 지정(image) ===
 2. 이미지 빌드(build) ===
 3. 컨테이너 안에서 작동하는 명령 지정(command/entrypoint) ===
 4. 컨테이너 간 연결(links) ===
 5. 컨테이너 간 통신(ports/expose) ===
 6. 서비스의 의존관계 정의(depends_on) ===
```
- 7. 컨테이너 환경변수 지정(environment/env\_file) ===
- 8. 컨테이너 정보 설정(container\_name/labels) ===
- 9. 컨테이너 데이터 관리(volumes/volumes from) ===

# **Docker Compose**를 사용한 여러 컨테이너의 운용

### **Docker Compose**의 버전 확인

\$ docker-compose --version

### **Docker COmpose**의 기본 명령

![](_page_29_Picture_197.jpeg)

\$ docker-compose -f ./sample/docker-compose.yml up # 컨테이너 생성/시작 \$ docker-compose stop webserver # 특정 컨테이너 조작

### 여러 컨테이너의 생성**(up)**

docker-compose up [옵션] [서비스명 .]

![](_page_29_Picture_198.jpeg)

docker-compose up –scale [서비스명=수]

### 여러 컨테이너 확인**(ps/logs)**

- \$ docker-compose ps # 여러 컨테이너의 상태 확인
- \$ docker-compose -q # 컨테이너 ID 확인
- \$ docker-compose logs # docker 령령을 사용한 로그 확인

#### 컨테이너에서 명령 실행**(run)**

\$ docker-compose run server\_a /bin/bash

#### 여러 컨테이너 시작/정지/재시작**(start/stop/restart)**

- 컨테이너 일관 시작/정지/재시작
- \$ docker-compose start
- \$ docker-compose stop
- \$ docker-compose restart
	- 특정 컨테이너 재시작

```
$ docker-compose restart server a
```
여러 컨테이너 일시 정시/재개**(pause/unpause)**

\$ docker-compose pause # 컨테이너 일시 정지

\$ docker-compose unpause # 컨테이너 재개

#### 서비스의 구성 확인**(port/config)**

docker-compose port [옵션] <서비스명> <프라이빗 포트 번호>

![](_page_30_Picture_156.jpeg)

\$ docker-compose port webserver 80 # 공개 포트 확인

\$ docker-compose config # 구성 확인

#### 여러 컨테이너 강제 정지/삭제**(kill/rm)**

\$ docker-compose kill -s SIGINT # 컨테이너에 시그널 송신

\$ docker-compose rm # 여러 컨테이너 일괄 삭제

Linux의 시그널; POSIX.1-1990 규격

![](_page_30_Picture_157.jpeg)

![](_page_31_Picture_165.jpeg)

#### 여러 리소스의 일괄 삭제**(down)**

docker-compose down [옵션]

![](_page_31_Picture_166.jpeg)

\$ docker-compose down --rmi all # 여러 이미지 삭제

# 멀티호스트 환경에서 **Docker** 실행 환경 구축

# 멀티호스트 환경에서 컨테이너 관리의 개요

# 멀티호스트 환경과 클러스터링

- 클러스터링; 여러 대의 서버나 하드웨어를 모아서 한 대처럼 보이게 하는 기술
	- 가용성(Availability); 시스템이 계속해서 가동될 수 있는 능력
	- 확장성(Scalability); 고부하로 인한 시스템 다운을 피하기 위해 여러 대의 컴퓨터를 클러스터 화하여 처리를 분산시킴으로써 높은 처리 성능을 얻을 수 있다. 클라우드의 가상 머신의 경우 는 오토스케일 기능이 제공되는 경우도 있다.

### **Docker Machine**이란?

- 호스트 머신/클라우드/가상 환경 등에 Docker의 실행 환경을 만들 수 있는 커맨드라인 툴.
- <https://docs.docker.com/machine>

# 웹 애플리케이션을 서비스 공개해 보자

- 1. Docker 실행 환경 작성
- 2. 웹 애플리케이션 전개
- 3. Docker 실행 환경 삭제

# **Docker Machine**을 사용한 실행 환경 구축

#### **Docker Machine**의 기본 명령

\$ docker-machine --version # Docker Machine의 버전 확인

![](_page_32_Picture_185.jpeg)

#### 실행 환경 작성**(create)**

docker-machine create –driver <드라이버명> <작성할 Docker 머신명>

Docker Machine에서 이용할 수 있는 드라이버 목록; <https://docs.docker.com/machine/drivers/>

### 실행 환경 목록 표시**(ls/status/url)**

docker-machine ls [옵션]

![](_page_32_Picture_186.jpeg)

\$ docker-machine status host1 # 실행 환경의 스테이터스 확인 \$ docker-machine url host1 # 실행 환경의 URL 확인

### 실행 환경에 대한 **SSH** 연결**(ssh)**

docker-machine ssh 머신명

\$ docker-machine ssh host1

## 실행 환경 시작/정지/재시작**(start/stop/restart)**

- \$ docker-machine start host1 # 실행 환경 시작
- \$ docker-machine stop host1 # 실행 환경 정지
- \$ docker-machine restart host1 # 실행 환경 재시작

# 실행 환경으로부터 파일 다운로드**(scp)**

\$ docker-machine scp host1:/etc/passwd .

SCP(Secure Copy Protocol); SSH의 기능을 사용하여 파일을 전송하기 위한 명령 Secure Copy Protocol로 인증 정보와 데이터를 암호화하여 네트워크로 전송

## 실행 환경 삭제**(rm/kill)**

- \$ docker-machine rm -f host1 # 실행 환경 삭제
- \$ docker-machine kill host1 # 실행 환경 강제 정지

## 실행 환경 정보 확인**(ip/inspect)**

\$ docker-machine ip host1 # IP 주소 확인

docker-machine inspect [옵션] 머신명

# 클라우드를 사용한 **Docker** 실행 환경 구축

# 클라우드 환경에서 **Docker** 오케스트레이션하기

분산 환경에서의 컨테이너 운용 관리

퍼블릭 클라우드가 제공하는 매니지드 서비스

**Google Cloud Platform**의 컨테이너 관련 서비스

**Kubernetes**의 개요

**Kubernetes**의 서버 구성

#### 애플리케이션 구성 관리**(Pod, ReplicaSet, Deployment)**

```
네트워크 관리(Service)
```
**Label**을 사용한 리소스 식별

**Kubernetes**의 구조

**GCP**를 사용한 **Docker** 애플리케이션 개발

애플리케이션 개발 흐름

소스코드 관리**(Cloud Source Repositories)**

**Docker** 이미지 빌드**(Cloud Container Builder)**

**GCP**를 사용한 **Docker** 애플리케이션 실행 환경 구축

**Kubernetes** 클러스터 구축

애플리케이션의 설정 정보 관리**(ConfigMap, Secrets)**

앱의 전개**(Deployment)**

```
서비스 공개(Service)
```
앱의 버전업**(Blue-Green Deployment)**

배치 잡 실행**(CronJob)**

# 클라우드를 사용한 **Docker** 실행 환경의 운용 관리

시스템 운용의 기초 지식

가용성 관리

#### 수용성**(Capacity)** 관리

# 시스템 감시

# **GKE**를 사용한 **Docker** 실행 환경의 운용

```
Kubernetes의 스테이터스 확인
```
#### **Kubernetes**의 **Pod** 관리

```
Kubernetes의 노드 관리
```
**Kubernetes**의 리소스 작성/삭제/변경

**Kubernetes**의 업그레이드/다운그레이드

### **Stackdriver**에서 로그 확인

#### **node docker image**

\$ docker exec -it node bash

#### **nginx-php-fpm docker image**

```
richarvey/nginx-php-fpm
$ docker run --name ngx-php -d richarvey/nginx-php-fpm
$ docker exec -e 'DOMAIN=theta5912.net' -e 'GIT_EMAIL=alex@theta5912.net' -e
'WEBROOT=/var/www/html' -t ngx-php /usr/bin/letsencrypt-setup
$ docker exec -t -i ngx-php /bin/bash
$ docker exec -e 'DOMAIN=theta5912.net'
$ docker exec -e 'GIT_EMAIL=alex@theta5912.net'
$ docker exec -t ngx-php /usr/bin/letsencrypt-setup (90days)
$ docker exec -t ngx-php /usr/bin/letsencrypt-renew
$ docker exec -e 'DOMAIN=theta5912.net' -t ngx-php /usr/bin/letsencrypt-
renew
```

```
$ docker start ngx-php
$ docker commit -a "Alex Levine<alex@theta5912.net>" -m "update dokuwiki,
December 29, 2017. Friday" ngx-php
---
setting the timezone
# apk add tzdata
# ls /usr/share/zoneinfo
# cp /usr/share/zoneinfo/Asia/Seoul /etc/localtime
# echo "Asia/Seoul" > /etc/timezone
# date
# apk del tzdata
in dokuwiki
dokuwiki/inc/init.php 88
date default timezone set("Asia/Seoul");
---
# apk update
# apk upgrade
# rm -rf /var/cache/apk/*
---
# export DOMAIN=theta5912.net
# export GIT EMAIL=alex@theta5912.net
# export WEBROOT=/var/www/html
# /usr/bin/letsencrypt-setup
---
# wget http://download.dokuwiki.org/src/dokuwiki/dokuwiki-stable.tgz
# tar xvf dokuwiki-stable.tgz --strip 1
---
cp
host -> container
$ docker cp /path/foo.txt mycontainer:/path/foo.txt
container -> host
$ docker cp mycontainer:/path/foo.txt /path/foo.txt
---
$ docker run -i -t ---name <container name> -v <host directory>
```
# **Google Cloud Platform** 사용법

# **A.1** 계정 등록

[1] 등록 시작 [2] 계정 정보 등록

# **A.2** 프로젝트 작성과 삭제

[1] 프로젝트 작성 [2] 프로젝트명 설정 [3] 프로젝트 삭제

# **A.3 Cloud Console** 사용법

툴과 서비스 대시보드

# **A.4 Cloud Shell** 사용법

# **A.5 Cloud SDK** 설치하기

From: <https://theta5912.net/>- **reth**

Permanent link: **<https://theta5912.net/doku.php?id=public:computer:docker&rev=1628422667>**

Last update: **2021/08/08 20:37**